# Lesson 2

## **Turtle Drawing**

We can create cool images and graphics in Python using a module called turtle - a set of ready-made functions designed for drawing shapes and lines.

A turtle is like a cursor that moves around your screen, leaving a line behind it. Turtles can draw all kinds of shapes and pictures - you just need to give them the right commands.

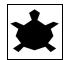

## Drawing a Circle

Firstly, we are going to draw a simple shape (a circle) using the turtle module.

• Import the turtle module.

import turtle

• Make a turtle and load it into a variable.

We have named the turtle Tina, however, you can give the turtle any name you want.

• Set the colour that the turtle will use to draw the shape.

tina.color('blue')

• Set the style of the turtle with a function called shape.

tina.shape('turtle')

• Set the turtle's speed, choosing a number between 1 and 10 (10 is the fastest).

tina.speed(10)

• Set the thickness of the line your turtle will draw.

tina.pensize(4)

• Now, tell your turtle to draw a circle.

tina.circle(60) # draws circle with radius of 60 pixels

#### Tasks:

- 1. Save and run the code above.
- 2. Fill the inside of the circle with a colour (same colour as the outline).

```
tina.fillcolor('blue')
tina.begin_fill()
tina.circle(60)
tina.end_fill()
```

3. Fill the inside of the circle with a different colour (different colour as the outline).

### Drawing a Square

We are now going to draw a square using the turtle module.

- Set up the turtle like we did in the last section (import module, make turtle, set color, set speed etc.)
- Now, tell your turtle where to go.

```
tina.forward(50) # go right 50 pixels
tina.right(90) # turn right 90 degrees
tina.forward(50) # go down 50 pixels
tina.right(90) # turn right 90 degrees
tina.forward(50) # go left 50 pixels
tina.right(90) # turn right 90 degrees
tina.forward(50) # go up 50 pixels
```

#### Tasks:

- 1. Save and run the code above.
- 2. Fill the square with a colour.
- 3. Change the code to draw a triangle.
- 4. Change the code to pentagon (has five sides)
- **Hint:** In order to calculate the amount of degrees you must turn to draw a certain shape, use the following formula:

Number of degrees = 360 ÷ Number of sides in shape

#### **Drawing Location**

Sometimes we may wish to move the turtle before we start drawing something so we can draw shapes in different locations on the screen.

- Set up Tina the Turtle.
- Take the pen up off the page so Tina does not draw lines while moving to a different location.

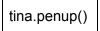

• Tell Tina to go to a particular point on the screen by telling her the x-coordinate and the y-coordinate.

tina.goto(30,-150) # x, y

**Note:** The screen has coordinates that go from -200 to 200 in the x and y direction.

| (-200, 200)  |  |        | (200, 200)  |
|--------------|--|--------|-------------|
|              |  |        |             |
|              |  |        |             |
|              |  | (0, 0) |             |
|              |  | (0, 0) |             |
|              |  |        |             |
|              |  |        |             |
|              |  |        |             |
|              |  |        | (222, 222)  |
| (-200, -200) |  |        | (200, -200) |

• Put the pen back down on the screen so Tina can start drawing.

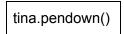

• Start drawing your shape!

tina.circle(50)

#### **Tower Drawing Project**

Use what you have learned in this lesson to make Tina the Turtle draw two towers that consist of **three different coloured squares**, on top of one another.

• Draw the first tower at any location on the screen.

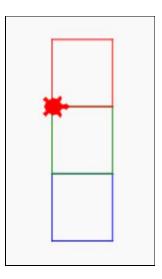

Hint: Start at the bottom left of the blue square.

• Draw the second tower at a different location on the screen and using different colours to the first tower.

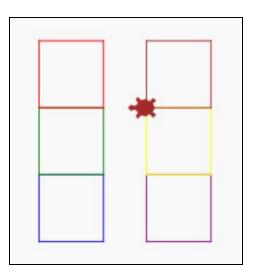

• Fill each of the tower blocks with colours.

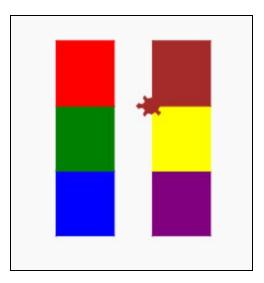

• Save your work!